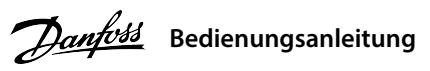

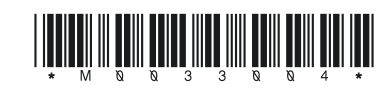

### **1 Einleitung**

# **iC2-Micro-Frequenzumrichter**

Diese Bedienungsanleitung enthält erforderliche Informationen für qualiziertes Personal zur Installation und Inbetriebnahme des Frequenzumrichters. Lesen und befolgen Sie die Anweisungen, um den Umrichter sicher und professionell einzusetzen.

- Sie dürfen elektrische Geräte und Geräte mit elektrischen Komponenten nicht zusammen mit normalem  $\boxtimes$
- Hausmüll entsorgen. Sammeln Sie diese separat gemäß den lokalen Bestimmungen und den aktuell
- gültigen Gesetzen und führen Sie sie dem Recycling zu.

Beachten Sie insbesondere die Sicherheitshinweise und allgemeinen Warnungen, um die Gefahr von Tod, schweren Verletzungen und Sachschäden zu vermeiden.

## **2 Sicherheit**

# **WARNUNG**

### **HOCHSPANNUNG**

Bei Anschluss an das Versorgungsnetz, die DC-Versorgung oder Zwischenkreiskopplung führen Frequenzumrichter hohe Spannung.

### **UNERWARTETER ANLAUF**

Der Motor kann jederzeit über Bedieneinheit, Eingänge/Ausgänge, Feldbus oder MyDrive® gestartet werden, wenn der Frequenzumrichter an das Versorgungsnetz, die DC-Versorgung oder die Zwischenkreiskopplung angeschlossen ist.

Der Frequenzumrichter enthält Zwischenkreiskondensatoren, die auch bei abgeschaltetem Frequenzumrichter geladen sein können. Auch wenn die Warn-Anzeigeleuchten nicht leuchten, kann hohe Spannung vorliegen.

– Stoppen Sie den Motor, trennen Sie die Verbindung zu Versorgungsnetz und Permanentmagnet-Motoren und entfernen Sie Zwischenkreisversorgungen, einschließlich Batteriepufferung, USV und Zwischenkreisverbindungen zu anderen Frequenzumrichtern.

 (einphasig) an und ziehen Sie sie anschließend fest. • Das erforderliche maximale Anzugsmoment finden Sie auf der Rückseite der Klemmenabdeckung.

− Führen Sie Wartungs- oder Reparaturarbeiten erst nach vollständiger Entladung und Messung der Kondensatoren durch. – Die Mindestwartezeit beträgt 4 Minuten für die Frequenzumrichter MA01c, MA02c, MA01a, MA02a und MA03a sowie 15 Minuten für die Frequenzumrichter MA04a und MA05a.

### **ENTLADEZEIT**

### **ABLEITSTROM**

Ableitströme des Frequenzumrichters überschreiten 3,5 mA. Stellen Sie sicher, dass die Mindestgröße des Erdleiters den örtlichen Sicherheitsvorschriften für Geräte mit hohem Berührungsstrom entspricht.

### 3.1 Mechanische Abmessungen

### **3 Installation**

4.2 Betrieb mit der Bedieneinheit zu wechseln.

Drücken Sie nach dem Einschalten des Frequenzumrichters die **Start/Menü**-Taste, um zwischen Statusanzeige und Hauptmenü

Wählen Sie mit den Tasten **Nach oben/Nach unten** Elemente aus und drücken Sie die **OK**-Taste, um die Auswahl zu bestätigen.

– Der RJ45-Anschluss unterstützt bis zu 3 m (9,8 ft) lange abgeschirmte CAT5e-Kabel, die **NICHT** zum direkten Anschluss des Frequenzumrichters an einen PC verwendet wer

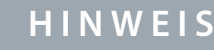

Spannungen bis 850 V DC können zwischen den Klemmen +UDC/+BR und -UDC auftreten. Nicht kurzschlussgeschützt.

### 3.4 Steuerklemmen

• Alle Klemmen für die Steuerleitung befinden sich unter der Klemmenabdeckung

3.5 RJ45-Port und RS485-Terminierungsschalter

vor dem Frequenzumrichter.

• Auf der Rückseite der Klemmenabdeckung nden Sie einen Überblick über

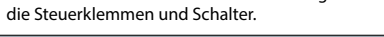

**4 Programmieren**

### 3.2 Netz- und Motoranschluss

• Schließen Sie das Erdungskabel an die Schutzerdungsklemme an.

• Schließen Sie die Motorleitungen an die Klemmen U, V und W an.

• Schließen Sie die Netzversorgung an die Klemmen L1/L, L2 und L3/N (3-phasig) bzw. L1/L und L3/N

3.3 Zwischenkreiskopplung/Bremse

**Abbildung 1: Befestigung von Erdungskabel, Netz- und Motorkabeln**

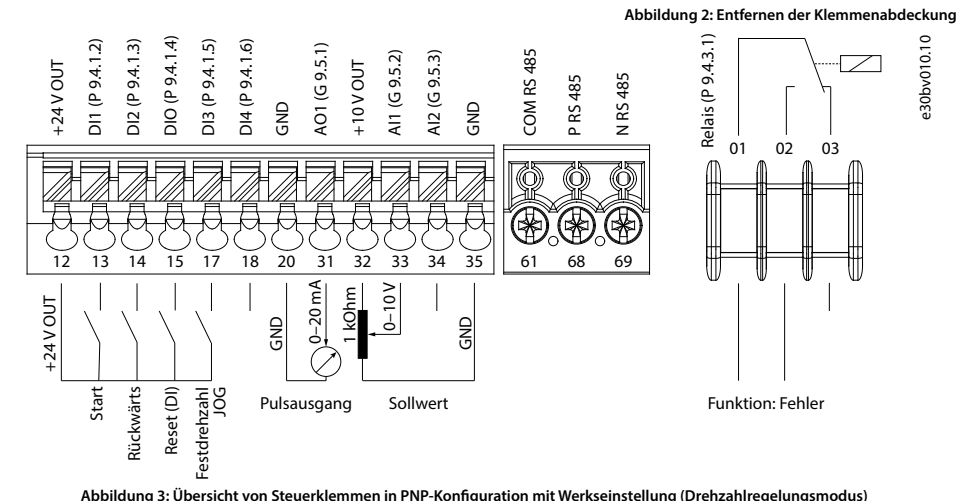

 Steckverbinder (Ultra-Pod; vollständig isolierte FASTON-Buchsen und Flachstecker, 521366-2, TE Connectivity). • Bei anderen Gehäusegrößen die Leitungen an der entsprechenden Klemme

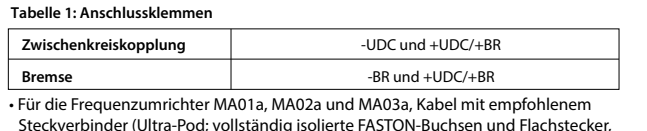

 anschließen und festziehen. Das erforderliche maximale Anzugsdrehmoment nden Sie auf der Rückseite der Klemmenabdeckung.

Stoppt den Frequenzumrichter im Lokal-Betrieb oder setzt den Frequenzumrichter zurück, um einen Fehler zu löschen. Ändert den Sollwert, wenn der Sollwert als Potenziometer ausgewählt wird.

• Zu weiteren Einzelheiten wenden Sie sich bitte an Danfoss oder lesen Sie

das Projektierungshandbuch des Frequenzumrichters.

Der Frequenzumrichter verfügt über einen RJ45-Port, der dem Modbus 485-Protokoll entspricht.

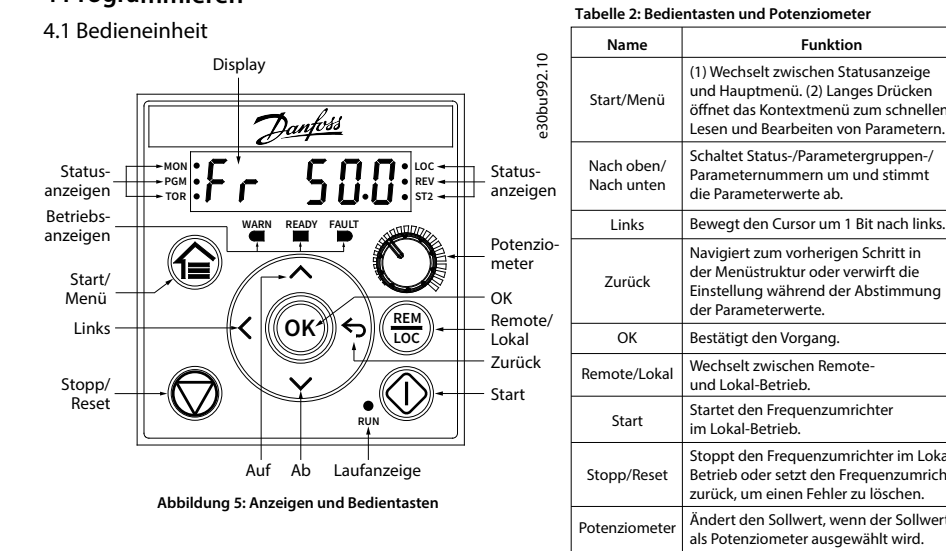

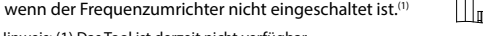

Hinweis: (1) Das Tool ist derzeit nicht verfügbar.

# **HINWEIS**

• Externe Bedieneinheit (Bedieneinheit 2.0 OP2). • PC-Tool (MyDrive® Insight) über einen Adapter.(1) • Offline-Konfigurationstool für Parametereinstellungen Folgendes kann an den RJ45-Port angeschlossen werden:

Die Nichtbeachtung dieses Hinweises führt zu Schäden am PC.

– Der RS485-Terminierungsschalter sollte auf **ON** gestellt sein, wenn sich der Frequenzumrichter am Ende des Feldbus bendet.

– Betätigen Sie den RS485-Terminierungsschalter nicht, wenn der Frequenzumrichter eingeschaltet ist.

• Durch Ausführen einer AMA im Modus VVC+ erstellt der Frequenzumrichter ein mathematisches Modell des Motors, um die Kompatibilität zwischen Frequenzumrichter und Motor zu optimieren und so die Motorsteuerungsleistung zu verbessern. • Einige Motoren sind möglicherweise nicht dazu in der Lage, den Test vollständig durchzuführen. Wählen Sie in diesem

Fall *[2] Reduzierte AMA aktivieren* in *P 4.2.1.3 AMA-Modus*.

• Die AMA wird innerhalb von 5 Minuten abgeschlossen. Führen Sie das folgende Verfahren bei kaltem Motor durch,

um das beste Ergebnis zu erzielen.

## **Verfahrensweise:**

2. Stellen Sie bei Bedarf die Motorkabellänge im *Parameter P4.2.1.4 Motorkabellänge ein*.

3. Stellen Sie *[1] Komplette AMA aktivieren* oder *[2] Reduzierte AMA aktivieren* für *Parameter P4.2.1.3 AMA-Modus* ein.

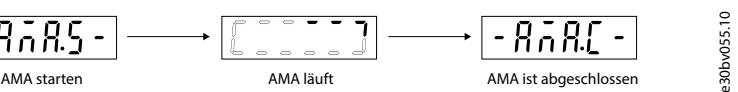

- 1. Stellen Sie die Motordaten gemäß dem Motortypenschild ein.
- 
- 
- 
- Betriebsmodus zurückzukehren.

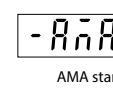

Im Hauptdisplay wird AMA starten angezeigt, siehe Abbildung 7.

4. Drücken Sie die Taste **Start.** Der Test läuft automatisch und das Hauptdisplay zeigt an, wenn er abgeschlossen ist. 5. Wenn die AMA abgeschlossen ist, drücken Sie eine beliebige Taste, um den Vorgang zu beenden und zum normalen

### 4.3 Automatische Motoranpassung (AMA)

(1) Wechselt zwischen Statusanzeige und Hauptmenü. (2) Langes Drücken öffnet das Kontextmenü zum schnellen Lesen und Bearbeiten von Parametern.

**Funktion**

Schaltet Status-/Parametergruppen-/ Parameternummern um und stimmt die Parameterwerte ab.

Navigiert zum vorherigen Schritt in der Menüstruktur oder verwirft die Einstellung während der Abstimmung

der Parameterwerte.

und Lokal-Betrieb.

im Lokal-Betrieb.

### **Tabelle 3: Status- und Betriebsanzeigeleuchten Name Funktion**  $MON$   $\left|$  Ein  $\right|$  Zeigt den Zustand des Frequenzumrichters an. PGM | Ein | Der Frequenzumrichter befindet<br>sich im Programmierzustand. TOR LOC Der Frequenzumrichter läuft im Drehmomentregelungsmodus. Der Frequenzumrichter läuft im Drehzahlregelungsmodus. Der Frequenzumrichter läuft im Lokal-Betrieb. Der Frequenzumrichter läuft im Remote-Betrieb. Ein Ein Ein Aus Ein Aus **Name Funktion** Leuchtet dauerhaft, wenn ein Warnzustand vorliegt. REV ST2 Der Frequenzumrichter läuft rückwärts. Der Frequenzumrichter läuft vorwärts. Siehe *Tabelle 5 Anzeigeleuchten für mehrere Kongurationen*. Leuchtet dauerhaft, wenn der Frequenzumrichter bereit ist. FAULT | Blinkt, wenn ein Fehler auftritt. **WARN READY** Ein Aus

**Tabelle 5: Anzeigeleuchten für mehrere Kongurationen**

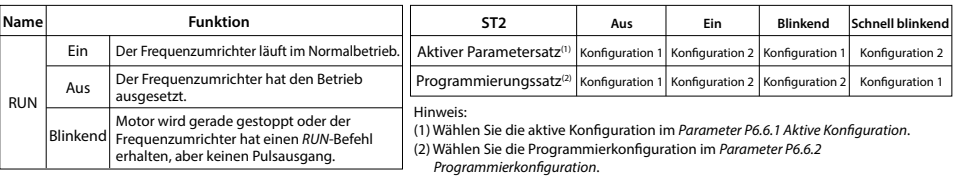

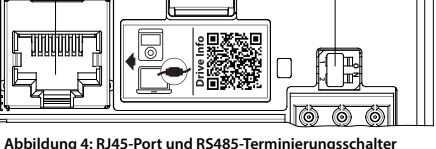

**Abbildung 7: AMA-Statusanzeigen**

(1) Nur Lokal-Betrieb. (2) Nur Remote-Betrieb. (3) Der Status wird in diesen Fällen nur angezeigt, wenn die entsprechende Funktion aktiviert ist. Hinweis: (4) Zur AMA-Ausführung siehe *Kapitel Automatische Motoranpassung (AMA)*. Wenn *Parameter P 5.4.3 Motorsteuerprinzip* auf *[0] U/f* 

Abbildung 6: Betrieb mit der Bedien

eingestellt ist, muss keine AMA durchgeführt werden.

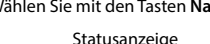

(Statusanzeigeleuchte MON leuchtet)

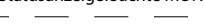

Hauptmenü (Statusanzeigeleuchte PGM leuchtet)

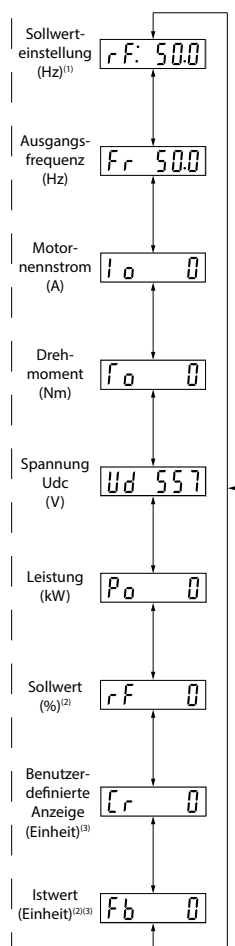

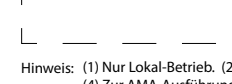

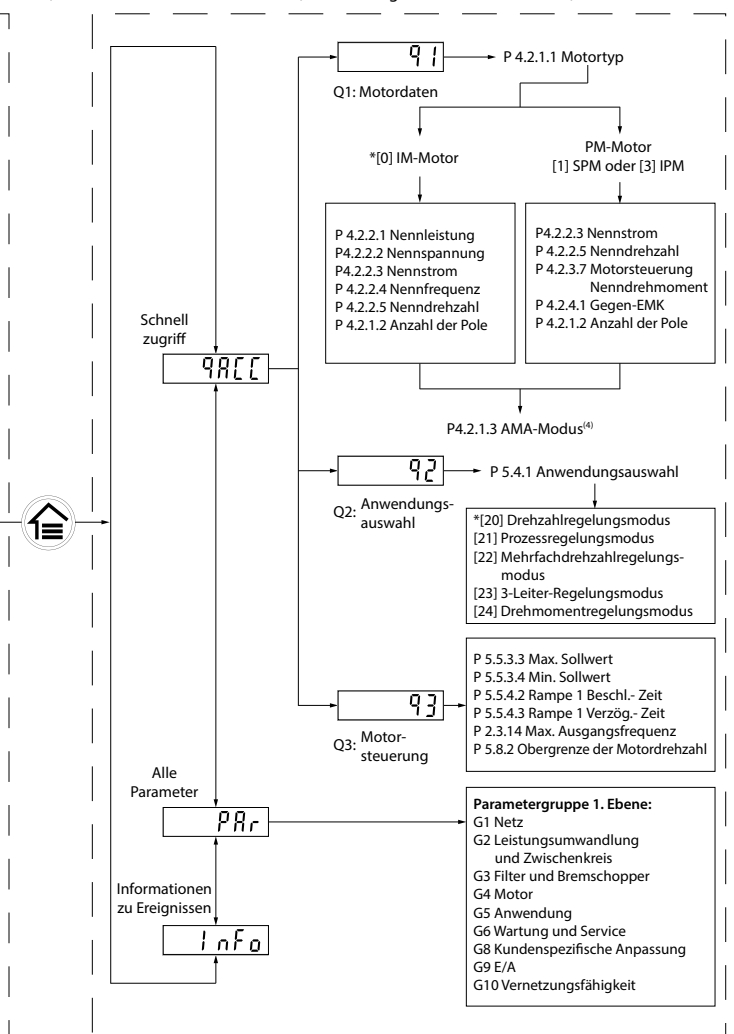

**Tabelle 4: Laufanzeigeleuchten** e30bv009.10

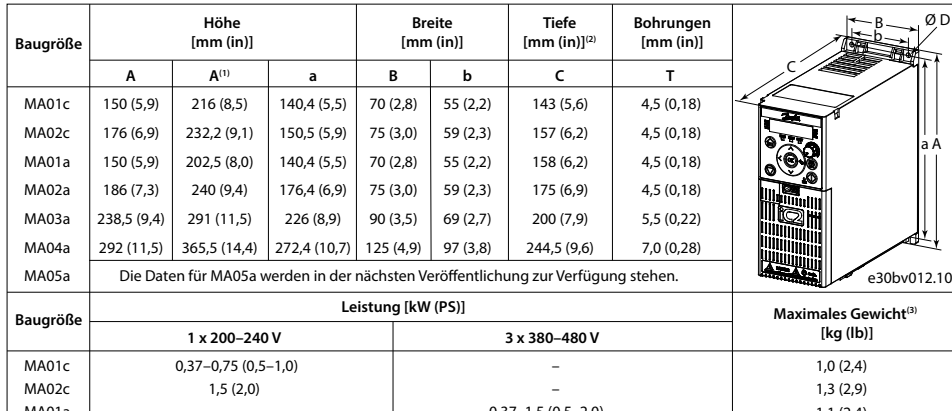

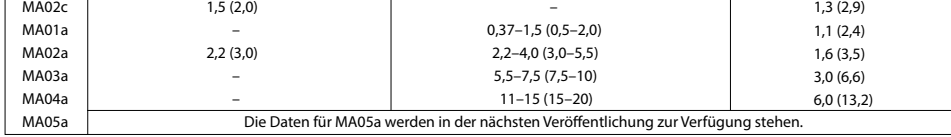

(2) Das Potenziometer an der LCP-Bedieneinheit ragt 6,5 mm (0,26 in) über den Antrieb hinaus. (3) Ohne Abschirmblech Hinweis: (1) Mit Abschirmblech.

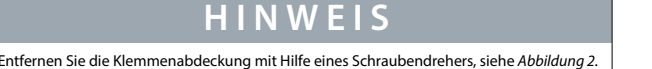

130R1215

RJ45-Port

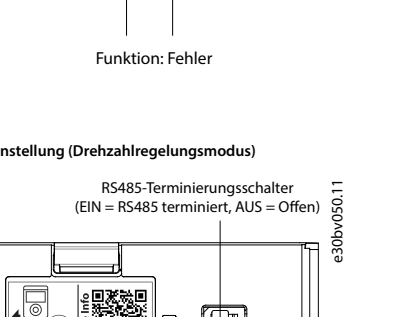

e30bv011.10

e30bv010.10

e30bv048.11

**Danfoss A/S** Ulsnaes 1 DK-6300 Graasten drives.danfoss.de

## **12 Technische Dokumentation**

### **11 Zubehör und Ersatzteile**

## **10 Sicherungen und Schutzschalter**

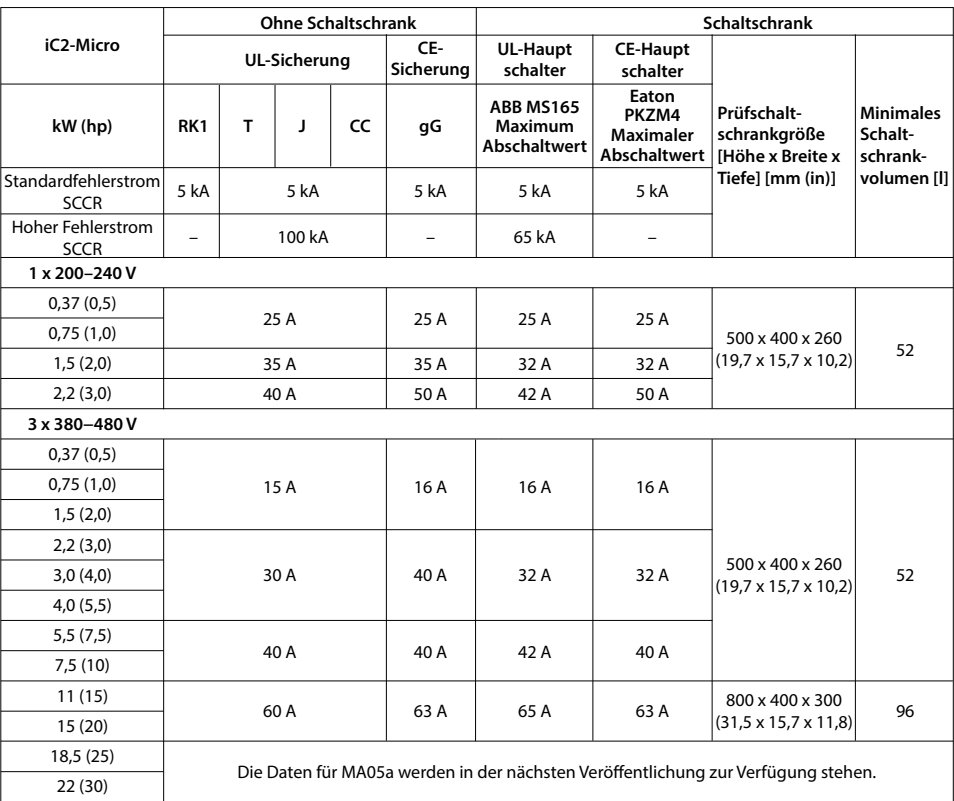

# **9 EMV-Kompatibilität und Motorkabellänge**

## **Tabelle 11: EMV-Kompatibilität Motorkabellänge**

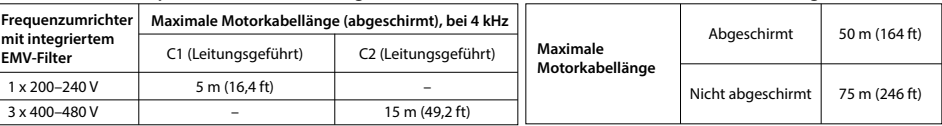

## **6 Spezikationen**

## **5 Fehlersuche und -behebung**

Alle Baugrößen Über und unter: 100 mm (3,9 in).

Emissionen. • Der Frequenzumrichter ist für den Betrieb mit optimaler Leistung innerhalb der maximalen Motorkabellängen ausgelegt, die in *Tabelle 12 Maximale Motorkabellänge* definiert sind.

**Tabelle 12: Maximale Motorkabellänge** (1) Frequenzumrichter mit integriertem EMV-Filter. (2) Frequenzumrichter mit nicht integriertem EMV-Filter.

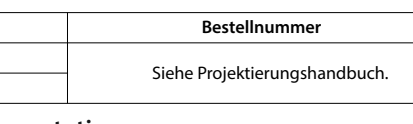

Scannen Sie den OR-Code, um auf weitere technische Dokumente für den Frequenzumrichter<br>zuzugreifen. Sie können nach dem Scannen des QR-Codes auf "**Global English"** auf der Website<br>klicken, um die Website für Ihre Region au

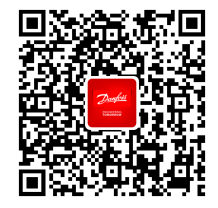

Danfoss übernimmt keine Verantwortung für mögliche Fehler oder Auslassungen in Katalogen, Broschüren und anderen Druckschriften. Danfoss behält sich das Recht vor, seine Produkte im Sinne des technischen Fortschritts ohne vorherige Information zu verändern. Dies gilt ebenfalls für bereits bestellte Produkte, vorausgesetzt dass solche Änderungen nicht bereits bestehenden und von beiden Seiten akzeptierten Spezifikationen substanziell<br>entgegenstehen. Alle auf dieser Webseite genannten Marken sind Eigentum der jeweiligen Firmen. Danfoss und<br>das Dan

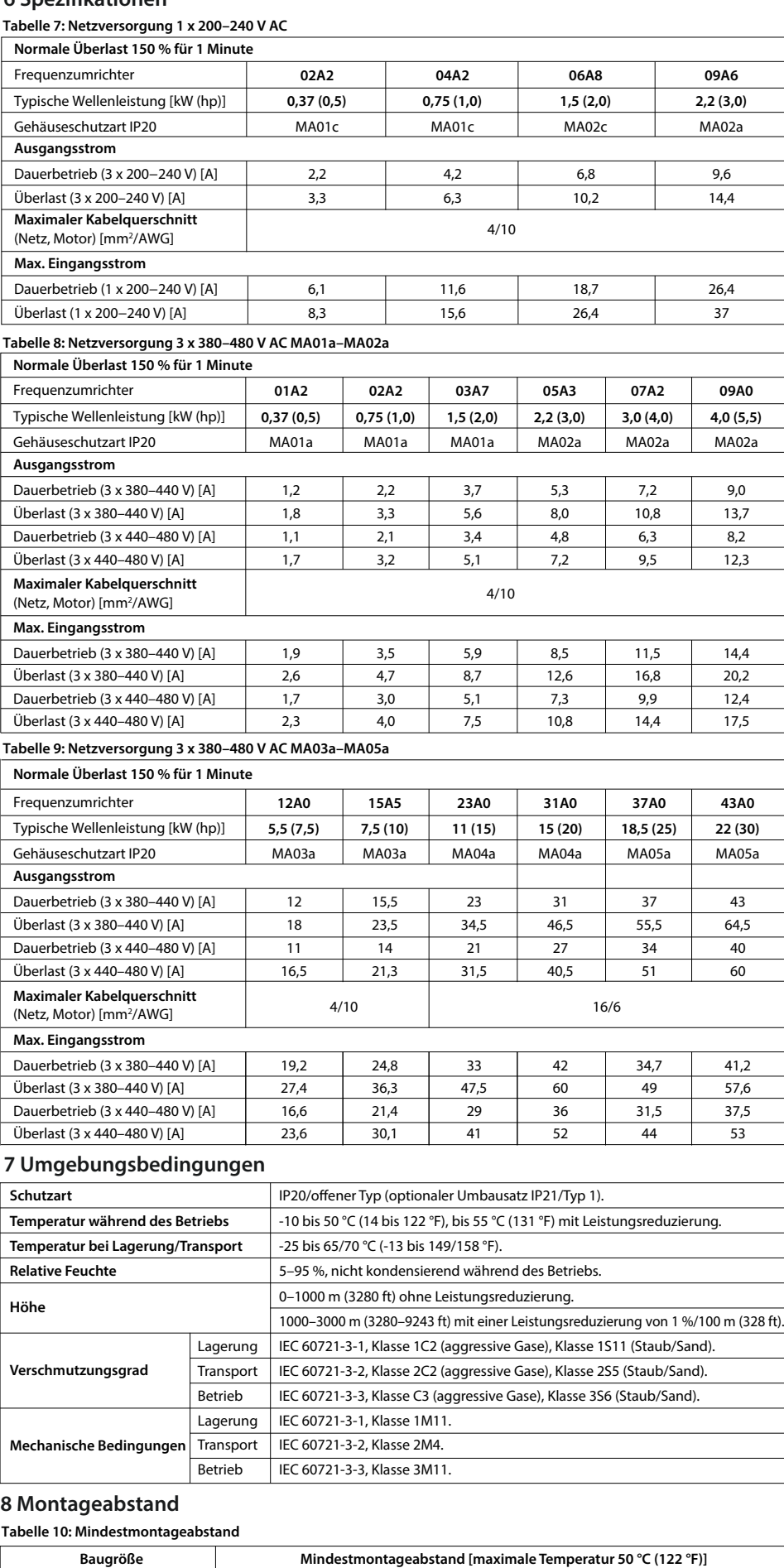

MA01c (natürliche Kühlung) Seiten: 0 mm (0 in) für 40 °C (104 °F), 10 mm (0,39 in) und mehr für 50 °C (122 °F).

MA01a-MA05a, MA02c Seiten: 0 mm (0 in).

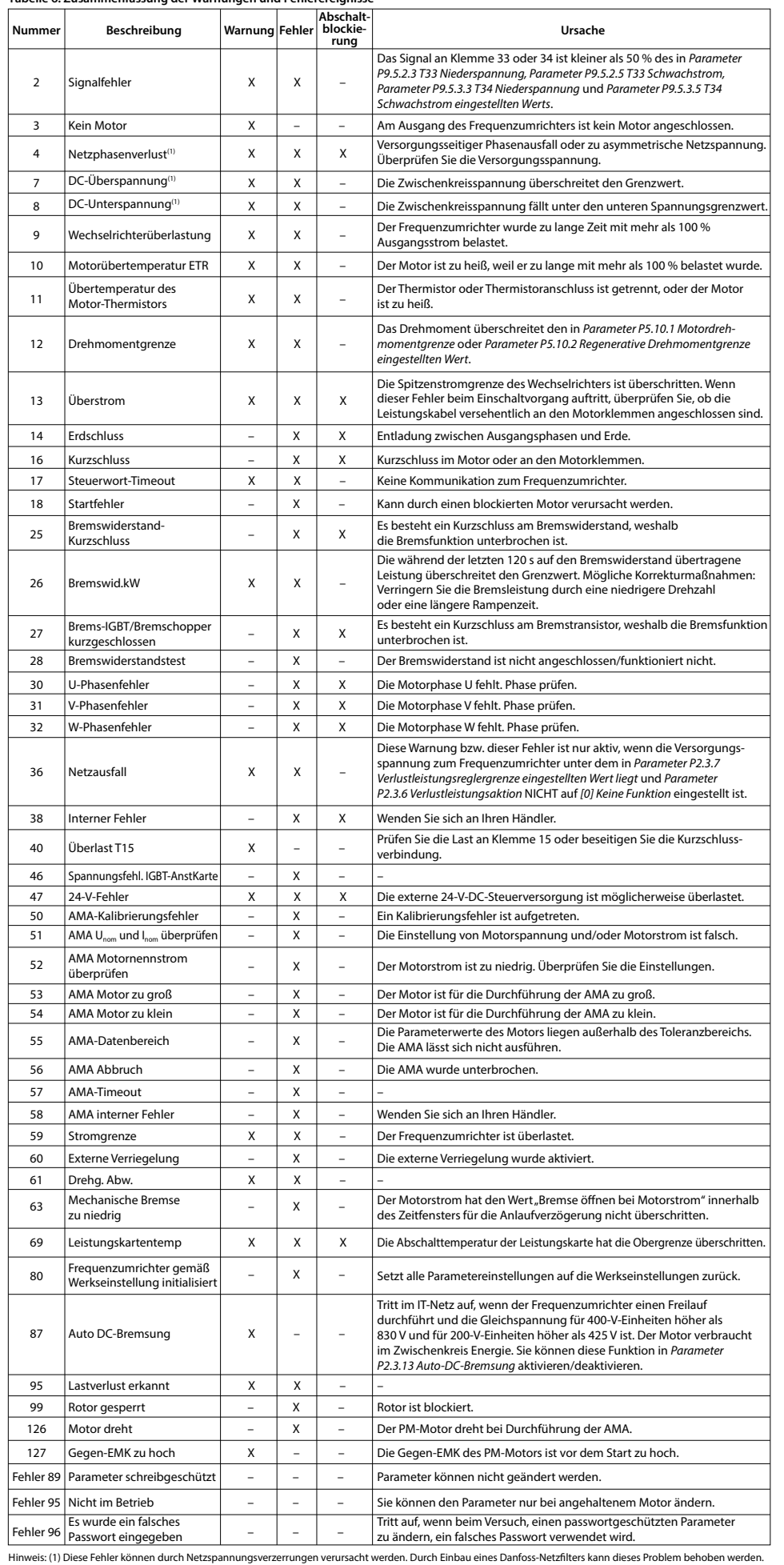

**Tabelle 6: Zusammenfassung der Warnungen und Fehlerereignisse**

Basierend auf verschiedenen EMV-Filtertypen gibt es den Frequenzumrichter in zwei Ausführungen:

• Der Frequenzumrichter mit integriertem EMV-Filter entspricht den Vorgaben zu C2-Grenzwerten für abgestrahlte Emissionen. • Der Frequenzumrichter mit nicht integriertem EMV-Filter entspricht den C4-Anforderungen für leitungsgeführte/abgestrahlte

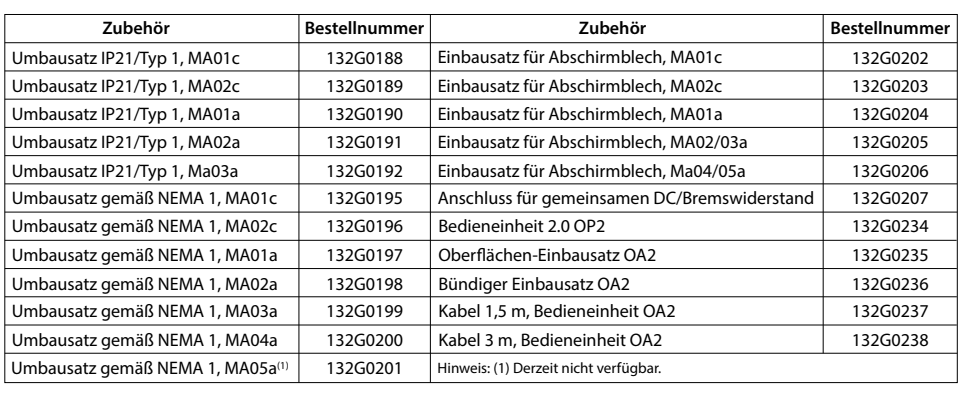

## $E$ **rsatzteile** Kühllüfter Ersatzteilsätze